## Изменить адрес электронной почты

для получения уведомлений с портала

## В верхнем правом углу нажать на свою фамилию и выбрать

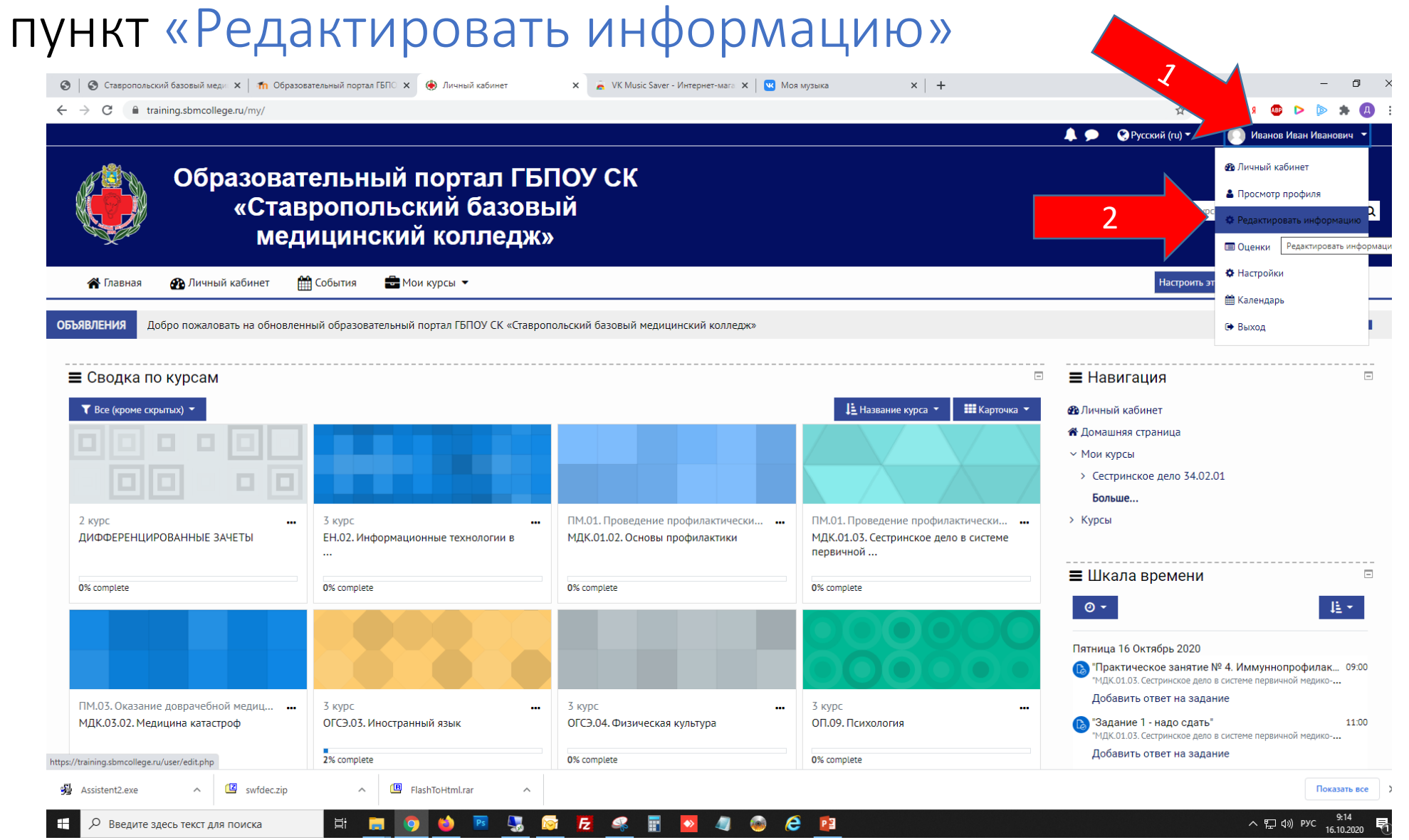

## Ввести существующий свой адрес электронной почты

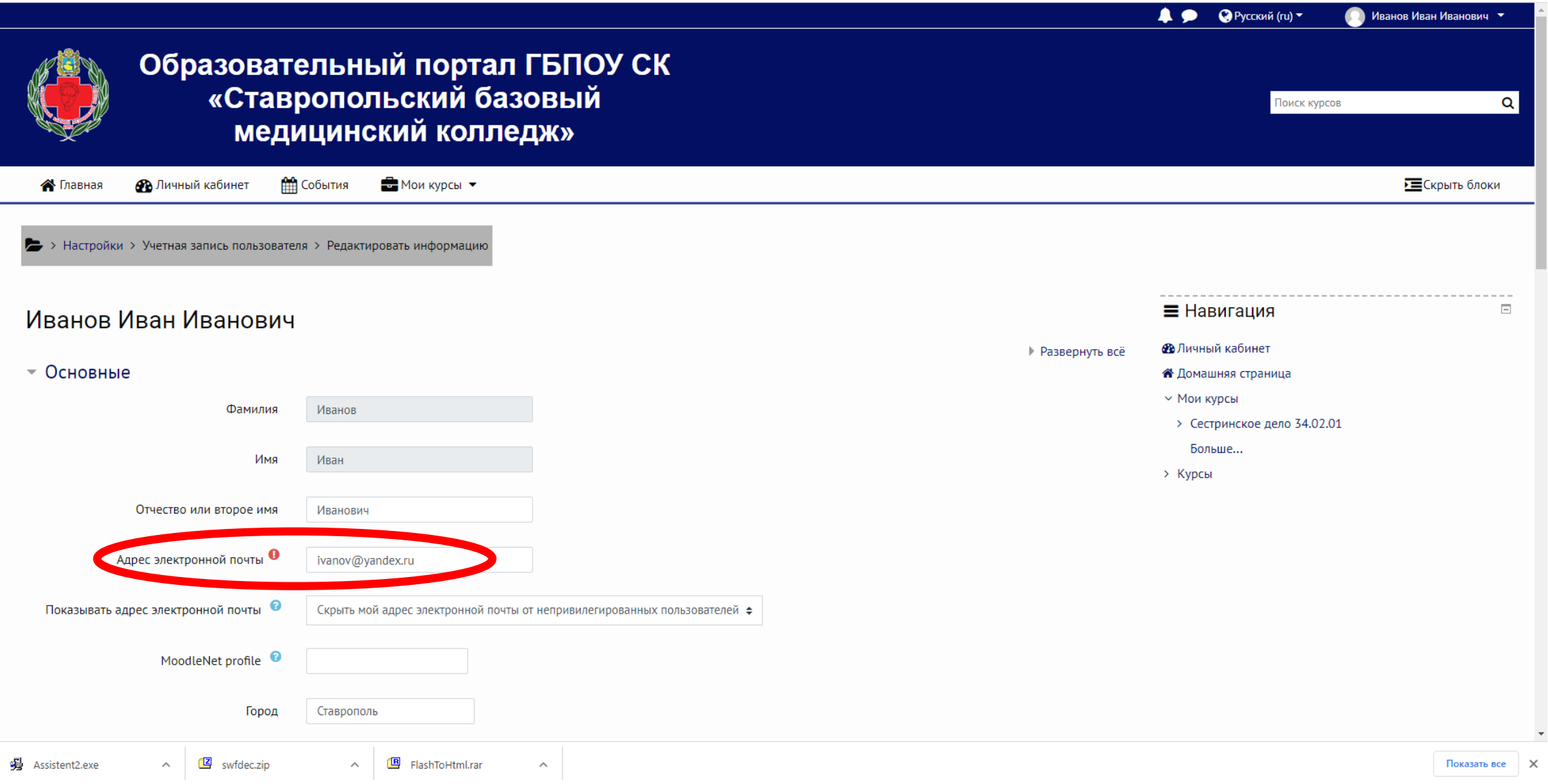

## Внизу страницы нажать кнопку «Обновить профиль»

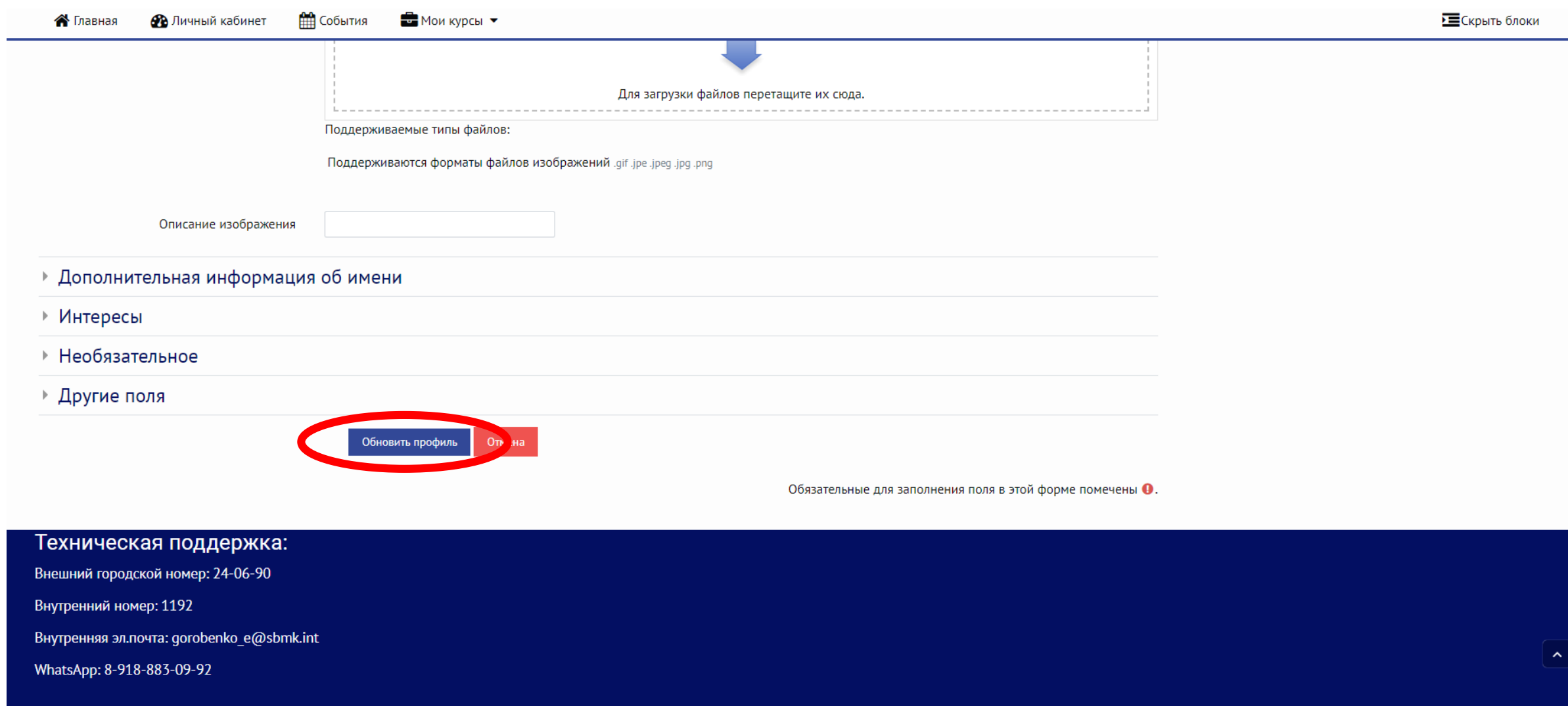